## **FileMaker Pro**

Follow the instructions below to connect Yellowfin to a FileMaker Pro.

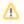

Yellowfin does not ship with the driver required for this connection due to licensing/paywall reasons. You will need to manually upload the driver through the Plugin Manager or Creating a Basic Data Source Connection.

1. Click on the **Create** button and choose the data source option.

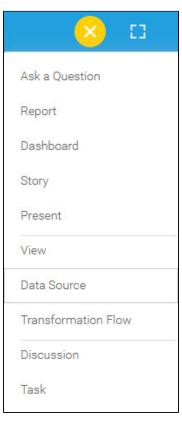

2. Select FileMaker Pro from the databases list.

| FEATURED                                                                                                    | Please, select the kind of data source you                                                                                                    | want to add.                                                                    |
|----------------------------------------------------------------------------------------------------|----------------------------------------------------------------------------------------------------|---------------------------------------------------------------------------------|
| Amazon Redshift                                                                                                    | Q Search                                                                                                    |                                                                                 |
| Google BigQuery                                                                                                    | Data Booster                                                                                                    | Add Driver                                                                      |
| Microsoft SQL Server                                                                                                    | Databricks                                                                                                    | Add Driver                                                                      |
| MySQL                                                                                                    | Embaracadero Interbase                                                                                                    | Add Driver                                                                      |
| Oracle                                                                                                    | Exasol                                                                                                    |                                                                                 |
| PostgreSQL                                                                                                    | FileMaker Pro                                                                                                    | Add Driver                                                                      |
| Snowflake                                                                                                    | Firebird                                                                                                    | Add Driver                                                                      |
|                                                                                                    | Generic JDBC Data Source                                                                                                    |                                                                                 |
| Cube                                                                                                    | Generic ODBC Data Source                                                                                                    | Add Driver                                                                      |
| JNDI                                                                                                    | Google BigQuery                                                                                                    | Add Driver                                                                      |
| CSV                                                                                                    | Google CloudSQL                                                                                                    | Add Driver                                                                      |
| 637                                                                                                    |                                                                                                    |                                                                                 |
| When the New Connection pc                                                                                                    | GreenPlum<br>opup appears, provide a name and description for your of<br>lecting Connection String you have the same functional                                                                                                    |                                                                                 |
| /hen the New Connection pc<br>onnection String: when sel                                                                                                    | opup appears, provide a name and description for your o                                                                                                    | database.<br>ity as in Generic JDBC Data Sou                                    |
| When the New Connection po<br>Connection String: when sel<br>How To Connect                                                                                                    | opup appears, provide a name and description for your of lecting Connection String you have the same functional                                                                                                    | database.<br>ity as in Generic JDBC Data Sou                                    |
| When the New Connection po<br>Connection String: when sel<br>How To Connect<br>Choose FileMaker Pro from t                                                                           | opup appears, provide a name and description for your of lecting Connection String you have the same functional                                                                                                    | database.<br>ity as in Generic JDBC Data Sou                                    |
| When the New Connection po<br>Connection String: when sel<br>How To Connect                                                                                                    | ppup appears, provide a name and description for your of<br>lecting Connection String you have the same functional<br>Details  © Connection String<br>the list of available database options. New configuration                                                                                                    | database.<br>ity as in Generic JDBC Data Sou                                    |
| When the New Connection po<br>Connection String: when sel<br>How To Connect<br>Choose FileMaker Pro from t                                                                           | opup appears, provide a name and description for your of<br>lecting Connection String you have the same functional<br>Details © Connection String<br>the list of available database options. New configuration<br>Standard Authentication                                                                                              | database.<br>ity as in Generic JDBC Data Sou                                    |
| When the New Connection po<br>Connection String: when sel<br>How To Connect<br>Choose FileMaker Pro from t<br>uthentication Adapter<br>atabase Host                                  | Depup appears, provide a name and description for your of<br>lecting Connection String you have the same functional<br>Details  Connection String<br>the list of available database options. New configuration<br>Standard Authentication<br>Include Schema in SQL                                                                     | database.<br>ity as in Generic JDBC Data Sou                                    |
| When the New Connection po<br>Connection String: when sel<br>How To Connect<br>Choose FileMaker Pro from t<br>uthentication Adapter                                                  | opup appears, provide a name and description for your of<br>lecting Connection String you have the same functional<br>Details © Connection String<br>the list of available database options. New configuration<br>Standard Authentication                                                                                              | database.<br>ity as in Generic JDBC Data Sou                                    |
| When the New Connection po<br>Connection String: when sel<br>How To Connect<br>Choose FileMaker Pro from t<br>uthentication Adapter<br>atabase Host                                  | Depup appears, provide a name and description for your of<br>lecting Connection String you have the same functional<br>Details  Connection String<br>the list of available database options. New configuration<br>Standard Authentication<br>Include Schema in SQL                                                                     | database.<br>ity as in Generic JDBC Data Sou                                    |
| When the New Connection po<br>Connection String: when sel<br>fow To Connect<br>Choose FileMaker Pro from t<br>uthentication Adapter<br>atabase Host<br>atabase Port<br>efault Schema | Depup appears, provide a name and description for your of<br>lecting Connection String you have the same functional<br>Details  Connection String<br>the list of available database options. New configuration<br>Standard Authentication<br>Include Schema in SQL                                                                     | database.<br>ity as in Generic JDBC Data Sou                                    |
| When the New Connection po<br>Connection String: when sel<br>How To Connect<br>Choose FileMaker Pro from t<br>uthentication Adapter<br>atabase Host<br>atabase Port<br>efault Schema | opup appears, provide a name and description for your of lecting Connection String you have the same functional         O Details <ul> <li>Connection String</li> <li>the list of available database options. New configuration</li> <li>Standard Authentication</li> <li>Include Schema in SQL</li> <li>8563</li> <li>8563</li> </ul> | database.<br>ity as in Generic JDBC Data Sou<br>fields will appear on doing so. |
| When the New Connection po<br>Connection String: when sel<br>How To Connect<br>Choose FileMaker Pro from t<br>uthentication Adapter<br>atabase Host<br>atabase Port                  | opup appears, provide a name and description for your of lecting Connection String you have the same functional         O Details <ul> <li>Connection String</li> <li>the list of available database options. New configuration</li> <li>Standard Authentication</li> <li>Include Schema in SQL</li> <li>8563</li> <li>8563</li> </ul> | database.<br>ity as in Generic JDBC Data Sou<br>fields will appear on doing so. |

| Database Port                                                                               | 8563                      |   |
|---------------------------------------------------------------------------------------------|---------------------------|---|
| 10. Database Name: Enter the name of the da<br>11. JDBC Driver: The JDBC driver talks to yo |                           |   |
| JDBC Driver                                                                                 | com.exasol.jdbc.EXSDriver | ~ |

- 12. Username: Enter the username of your database account.
- **13. Password:** Provide the password of the above account. **14.** Toggle Advanced Settings to see more settings.

| $\sim$ | Advanced | Settings |
|--------|----------|----------|
|--------|----------|----------|

15. Once you have completed your connection information, you will have several options:

| - Back | Save | Test Connection | Cancel |
|--------|------|-----------------|--------|
|        |      |                 |        |

- **a.** Back: This will navigate to the database selection.
- b. Cancel: This will having the to the database selection.
  b. Cancel: This will close the New Connection popup.
  c. Test Connection: This will test the connection parameters you provided to ensure it can connect to your database. If the connection is successful, an indicator will appear and you will be able to save the connection.

| we: This will allow you to save your conne | ection and navigate to the | e Success page: |  |
|--------------------------------------------|----------------------------|-----------------|--|
| Add a Data Source                          |                            |                 |  |
| ✓ Data Source Saved                        |                            |                 |  |
| You successfully made your data connection | n.                         |                 |  |
|                                            |                            |                 |  |
|                                            |                            |                 |  |
|                                            |                            |                 |  |
|                                            |                            |                 |  |
|                                            |                            |                 |  |
|                                            |                            |                 |  |
|                                            |                            |                 |  |
|                                            |                            |                 |  |
|                                            |                            |                 |  |